# HOW TO USE THE GIVERGY PLATFORM **MOBILE BIDDING**

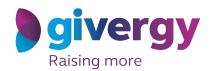

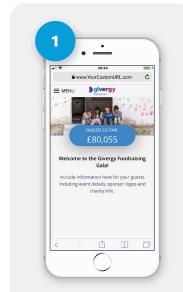

# **View the Auction Site**

Enter the auction URL into your smart phone's browser, click the link in the SMS you receive, or scan the QR Code.

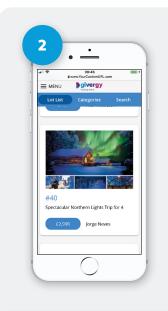

### Browse Items

Start by having a look through the auction items. For more info and an image of each item simply tap the auction item.

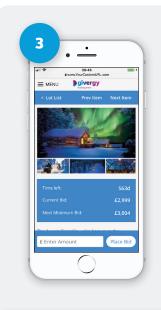

# Place Your Bid

Enter the amount you want to bid and then tap 'Place Bid'.

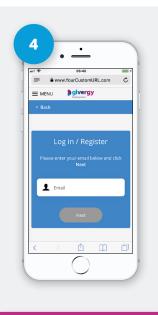

# Log In / Register

If your details have not yet been captured then the system will ask you to register before accepting your bid.

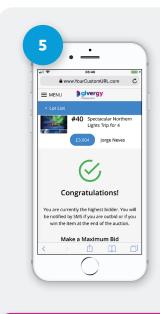

# Confirmation

Congrats! Your bid has been accepted.

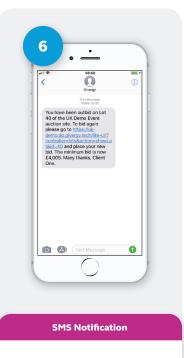

If you are outbid you will

receive an SMS with a quick link

to bid again. Good luck!

uk.enquiries@givergy.com www.givergy.com